## **CARA MENJALANKAN PROGAM**

- 1. Sambungkan alat ke catudaya, dapat menggunakan sumber daya dari laptop melalui kabel USB.
- 2. Buka program Arduino IDE kemudian lakukan kompilasi source code, setelah proses kompilasi selesai kemudian upload, pastikan bahwa proses kompilasi tidak mengalami eror dan alat sudah tersambung dan terbaca di Arduino IDE.
- 3. Jika berhasil, maka program akan berjalan maka tampilan akan sepeti gambar dibawah :

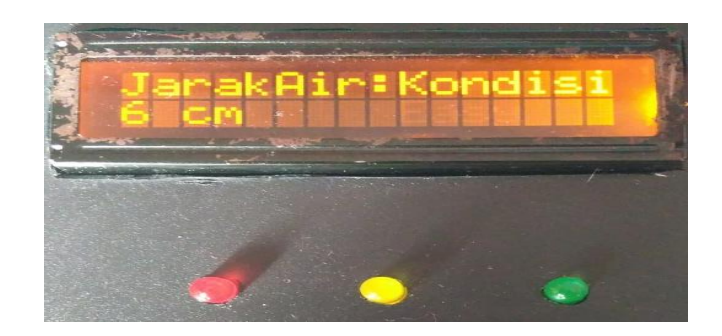

**Gambar kondisi level 1**

4. Kemudian pada kondisi 2 batas akan seperti gambar dibwah ini berikut :

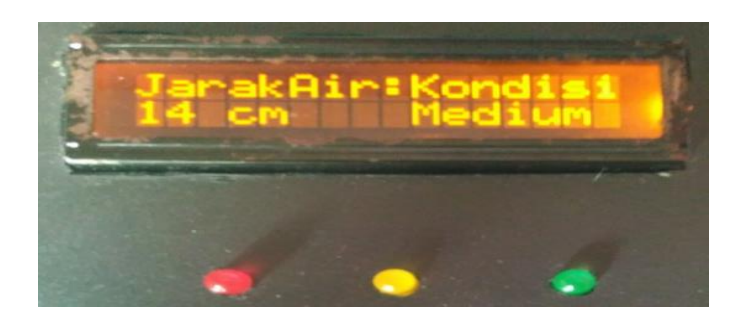

**Gambar Kondisi level 2**

5. Kondisi ketiga menunjuk bahwa kondisi air lebih dari 17 cm.

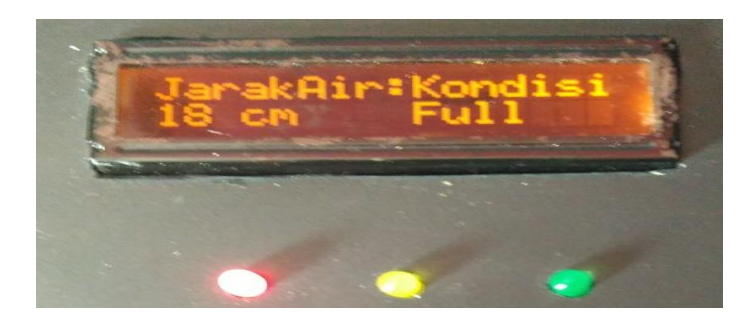

**Gambar kondisi level 3**